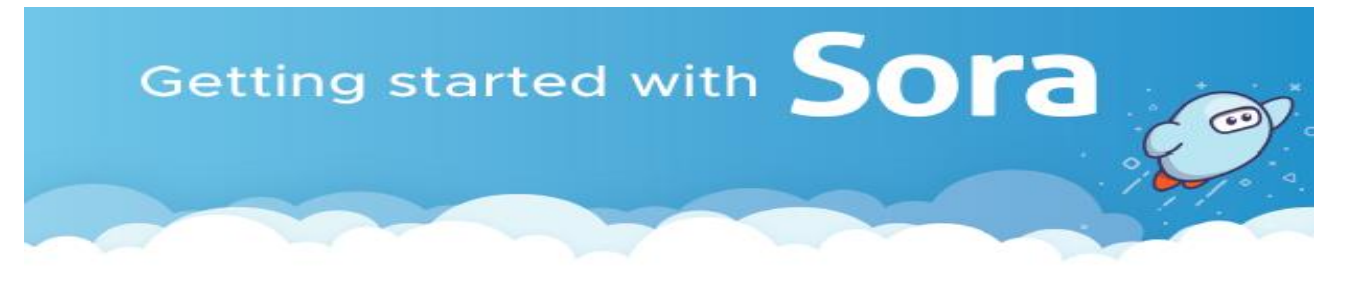

With Sora, you can get free ebooks and audiobooks from your school.

Welcome to library in the 2020-2021 school year. We're excited to be back in school where READING ROCKS! All students can use Sora to access eBooks and audiobooks! Go to Sora, log in, find and borrow a book, and start reading!

- 1. Select the Sora app in ClassLink or go to [https://soraapp.com](https://soraapp.com/) to download. [Video Introduction - click here](https://screencast-o-matic.com/watch/cYeFFwxLjf)
- 2. Log In: (If you are in ClassLink, no need to log in.) In Sora, find "Roanoke County Schools" and sign in using your Microsoft log-in information. Username: first initial, last name, and last four digits of your lunch number and @student.rcps.us This is your ClassLink  $log-in + the$  email extension. For example: [mjones1234@student.rcps.us](mailto:mjones1234@student.rcps.us)

Password: password for your Roanoke County laptop

 $^{\prime}$ 

3.Have a public library card? Click on the three bars on the top right-hand side of the screen. From there, you can click "Add a Public Library" and find "Roanoke Valley Libraries." When you borrow a book from their collection, you will need to add your card number. They have over 1400 eBooks and audiobooks! NO PUBLIC LIBRARY CARD? NO PROBLEM!

[https://www.roanokecountyva.gov/FormCenter/Librar](https://www.roanokecountyva.gov/FormCenter/Library-8/eLibrary-Card-Application-119) [y-8/eLibrary-Card-Application-119](https://www.roanokecountyva.gov/FormCenter/Library-8/eLibrary-Card-Application-119) Sign up online, and your card number will be emailed to you! Age 13 and under need to have parent permission!

## 6H)

4. Browse the Explore tab Explore and borrow a book. Your book will open so you can start reading right away. You can read with your eyes (eBook) or your ears (audiobook).

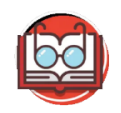

5. Close the book and go to your Shelf shelf to see all your books. Just check out what you are going to read right now and turn back in when you're done. Sharing library books virtually is safe and kind! From there, you can: Tap Open Book or Open Audiobook to read or listen to the book. Tap Options to renew or return the book, get to your notes and highlights, and more.